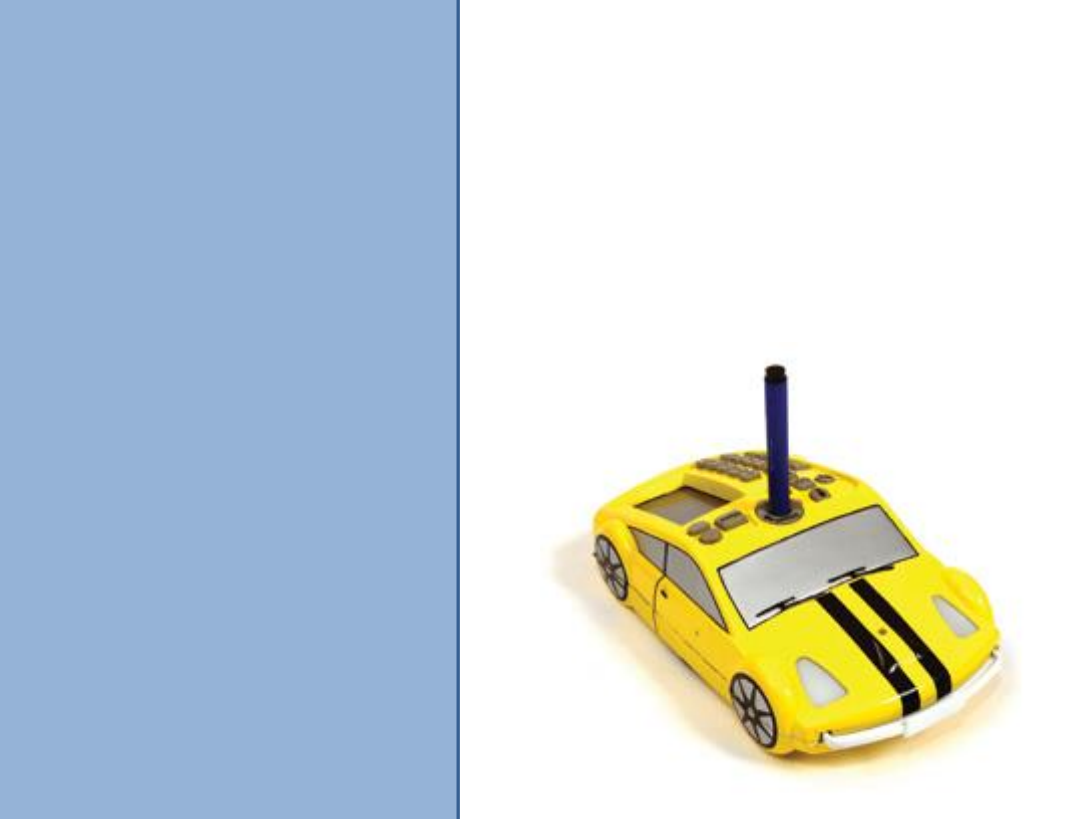

# Spielen und lernen? Logisch!

Digitale Schaltungen & Boolesche

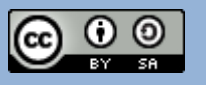

#### Wie funktioniert dein Pro Bot? **Spielen und lernen? Logisch!**

#### **Beschreibung**

Der Pro-Bot ist die neueste Logo-Technologie. Ein Roboter, wie ein Rennwagen verkleidet, bietet den Schüler\_innen eine verlockende, mitreißende und praktische Erfahrung mit Logo-Programmierung sowie Robotersteuerungen. Pro-Bot Befehle werden über eine Eingabe von Pfeil- und Zifferntasten auf der Rückseite des Pro Bots eingegeben. Von einfachen Befehlen bis zu komplexen Routinen können Programme direkt auf dem Pro Bot programmiert werden. Außerdem kann der Pro Bot auch mit Terrapin Logo 4.1 über die PC Eingabe programmiert werden.

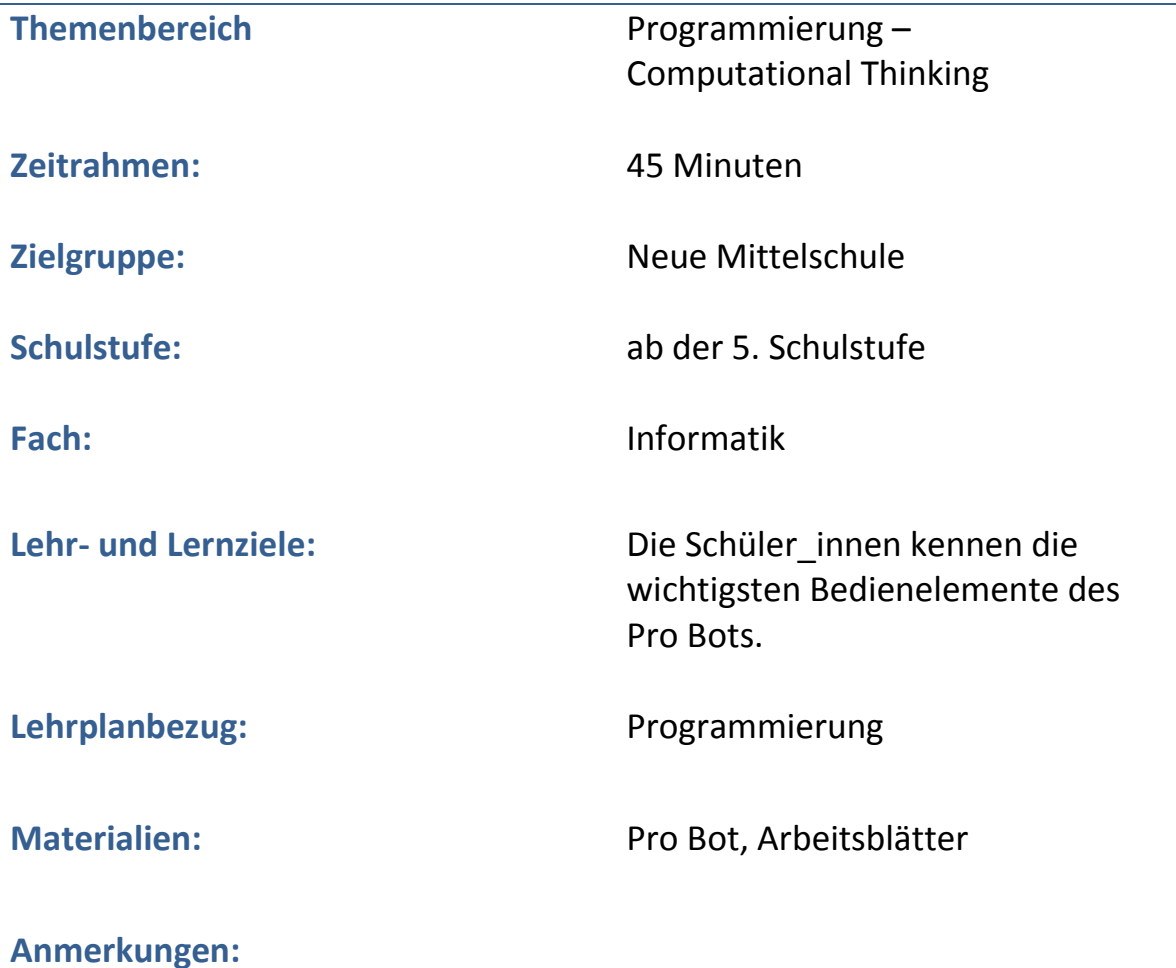

## **Spielen und lernen? Logisch!**

**Wie funktioniert dein Pro Bot?**

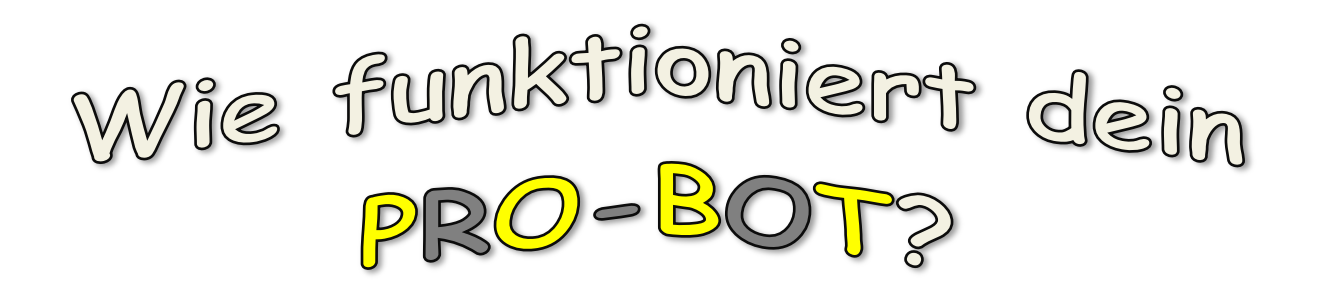

*Wir lernen die wichtigsten Tasten des Pro-Bots kennen.*

Dein Pro-Bot ist ein Roboter der sich am Boden bewegen kann. Damit das möglich ist, musst du lernen, wie du ihn programmierst!

Besprecht in 2-Teams:

- Gibt es in euren Haushalt Geräte die programmierbar sind?
- Was bedeutet programmieren?

Die wichtigsten Bedienelemente am Pro-Bot!

An der Unterseite deines Pro-Bots befinden sich zwei Schalter. Power On/Off und Sound

On/off!

Dein Pro-Bot begrüßt dich mit einem Begrüßungssignal. Am Display erscheint das Wort Main! Main bedeutet

Hier werden die Kommandos deines (Haupt-)Programms angezeigt!

Auf der linken Seite befinden sich Tasten. Es gibt Pfeiltasten, die Go Taste, Zifferntasten und

Spezialtasten. Mit den Tasten rechts kannst du deine Eingaben auswählen/bearbeiten und Menüs aufrufen!

## **Spielen und lernen? Logisch!**

## **Pro Bot – Ready Go!**

Zeichne die jeweilige Taste auf, schreibe die Anzeige vom Display ab. Merke dir die

Bedeutung der Tasten und Abkürzungen.

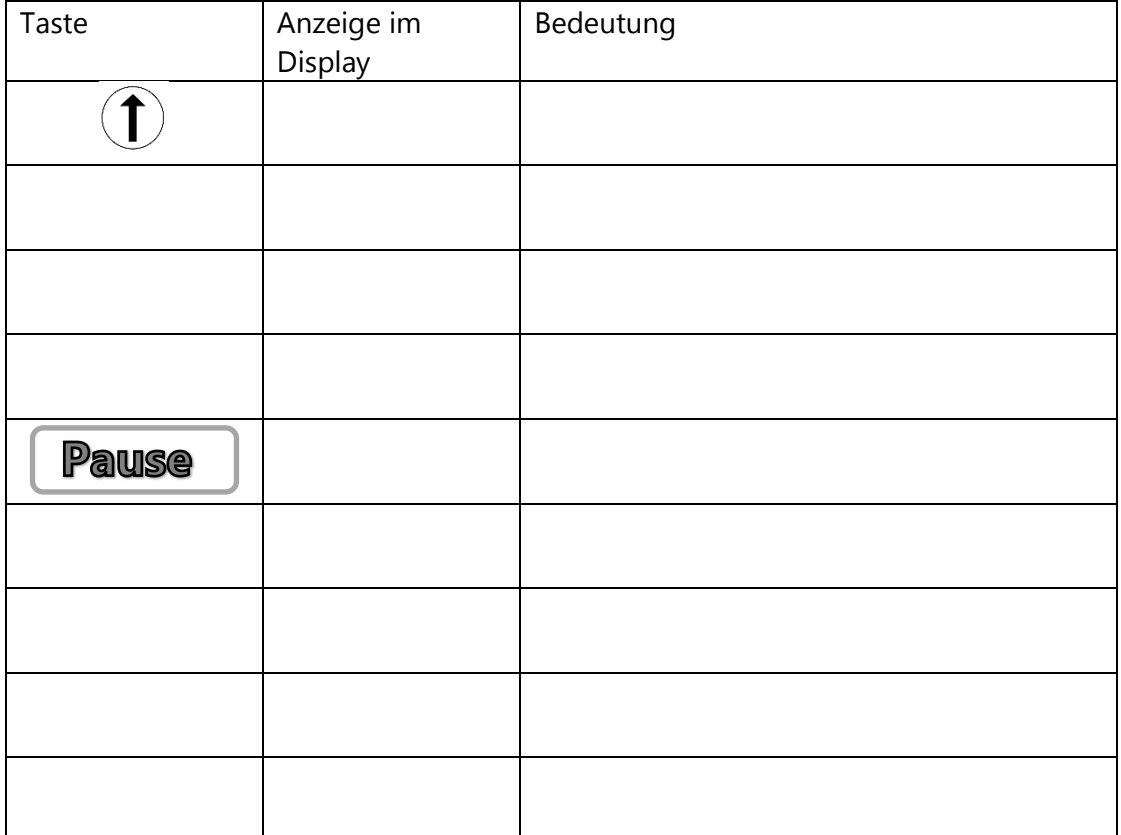

Um die Länge einer Strecke bzw. den Winkel einer Drehung einzugeben, verwendest du die

Zifferntasten! Gib folgende Commands ein und schreibe den entsprechenden Befehl vom Display ab!

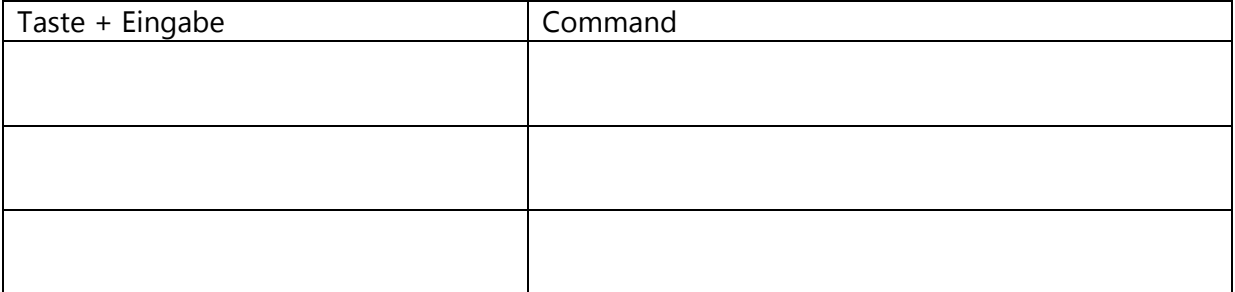

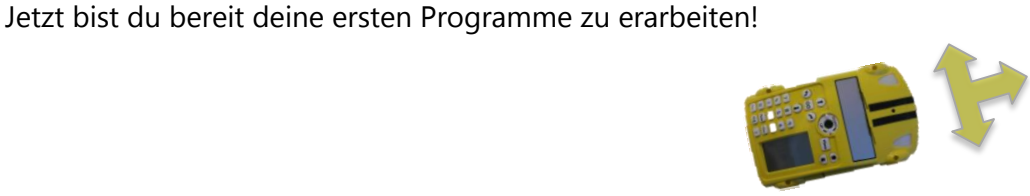

#### Linien zeichnen! **Spielen und lernen? Logisch!**

### **Beschreibung**

Mit Hilfe des Pro Bots sollen Linien und Strecken auf Arbeitsblätter übertragen werden. Durch einfache Eingabebefehle wie Forward (**Fd**), Back (**Bk**), Right (**Rt**) und Left (**Lt**) werden Linien und einfache geometrische Figuren programmiert und gezeichnet.

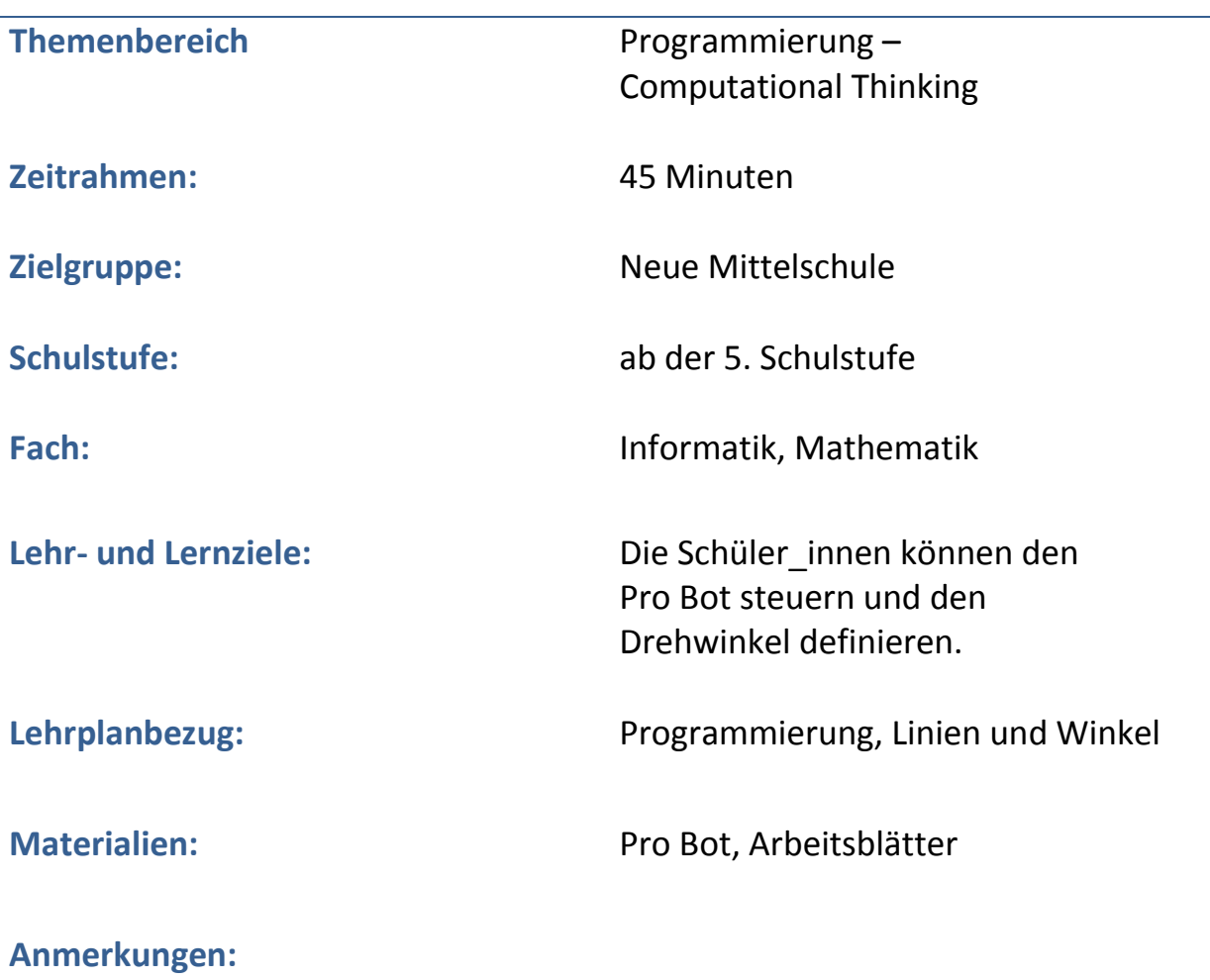

#### Linien zeichnen! **Spielen und lernen? Logisch!**

#### **Linien zeichnen**

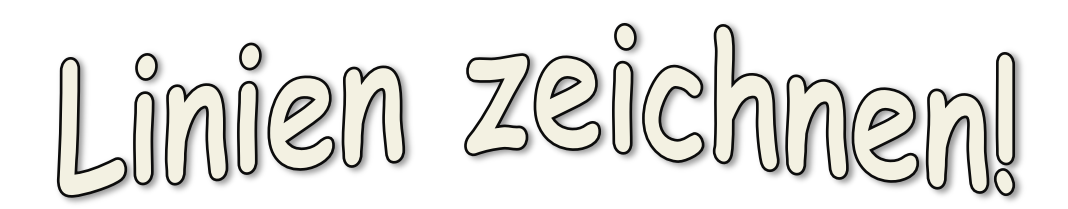

Stecke den Stift in den Pro Bot und gib die vorgeschlagenen Sequenzen ein. Zeichne die Linien auf das Blatt! Achte auf deine Startposition, teste auf einem Übungsblatt!  $(1)$  5

(↑) 8

 $(\infty)$ 

(↑) 8

Du kannst den Winkel für die Drehung bestimmen! Teste!

(↑) 5

 $($  $\sim)$  30

 $(1)$  8

 $(\infty)$  60

 $(1)$  4

Zeichne eine Figur auf ein weiteres Blatt. Die Figur soll aus mindestens 6 Linien

bestehen (z. B.  $\angle$  )!

#### Buchstaben zeichnen! **Spielen und lernen? Logisch!**

## **Beschreibung**

Umsetzung und Vertiefung der Lektion "Linien zeichnen". Es sollen Buchstaben programmiert und auf ein Arbeitsblatt übertragen werden

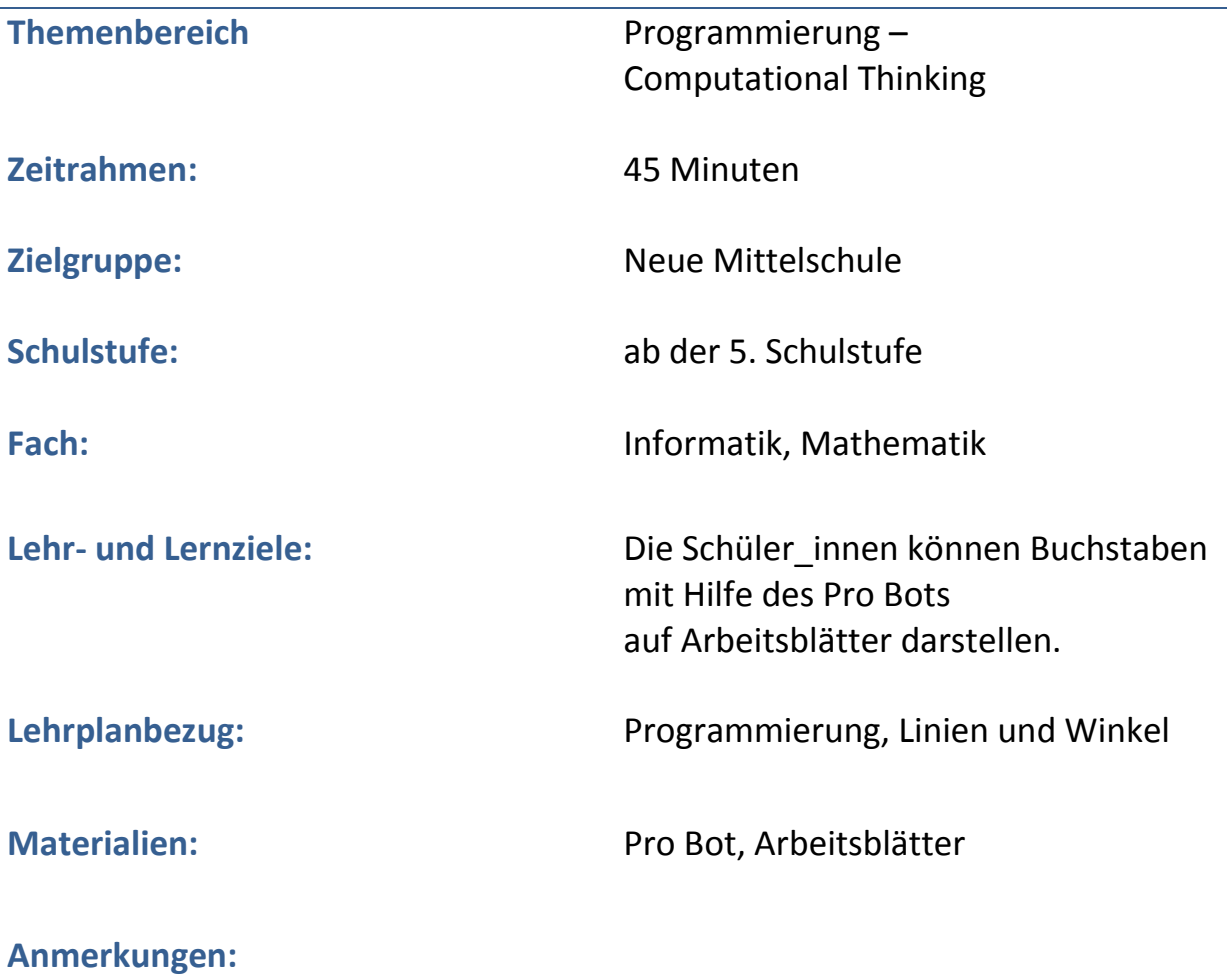

#### B u c h s t a b e n z e i c h n e n ! **Spielen und lernen? Logisch!**

#### **Buchstaben zeichnen**

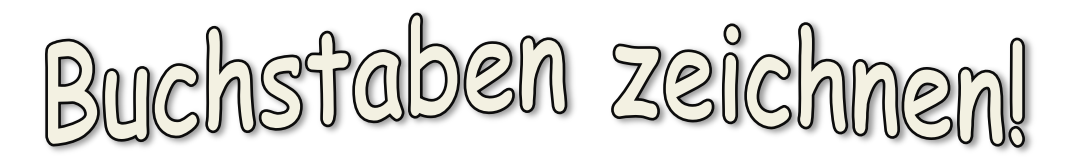

Stecke den Stift in den Pro Bot und gib die vorgeschlagene Sequenz ein und teste dein Ergebnis!

 $19 \cap 90$  14  $14 \cap 90$  14  $\cap 90$  13

#### Figuren zeichnen! **Spielen und lernen? Logisch!**

## **Beschreibung**

In dieser Einheit sollen die Eigenschaften von geometrischen Figuren in einer Programmsequenz abgebildet werden.

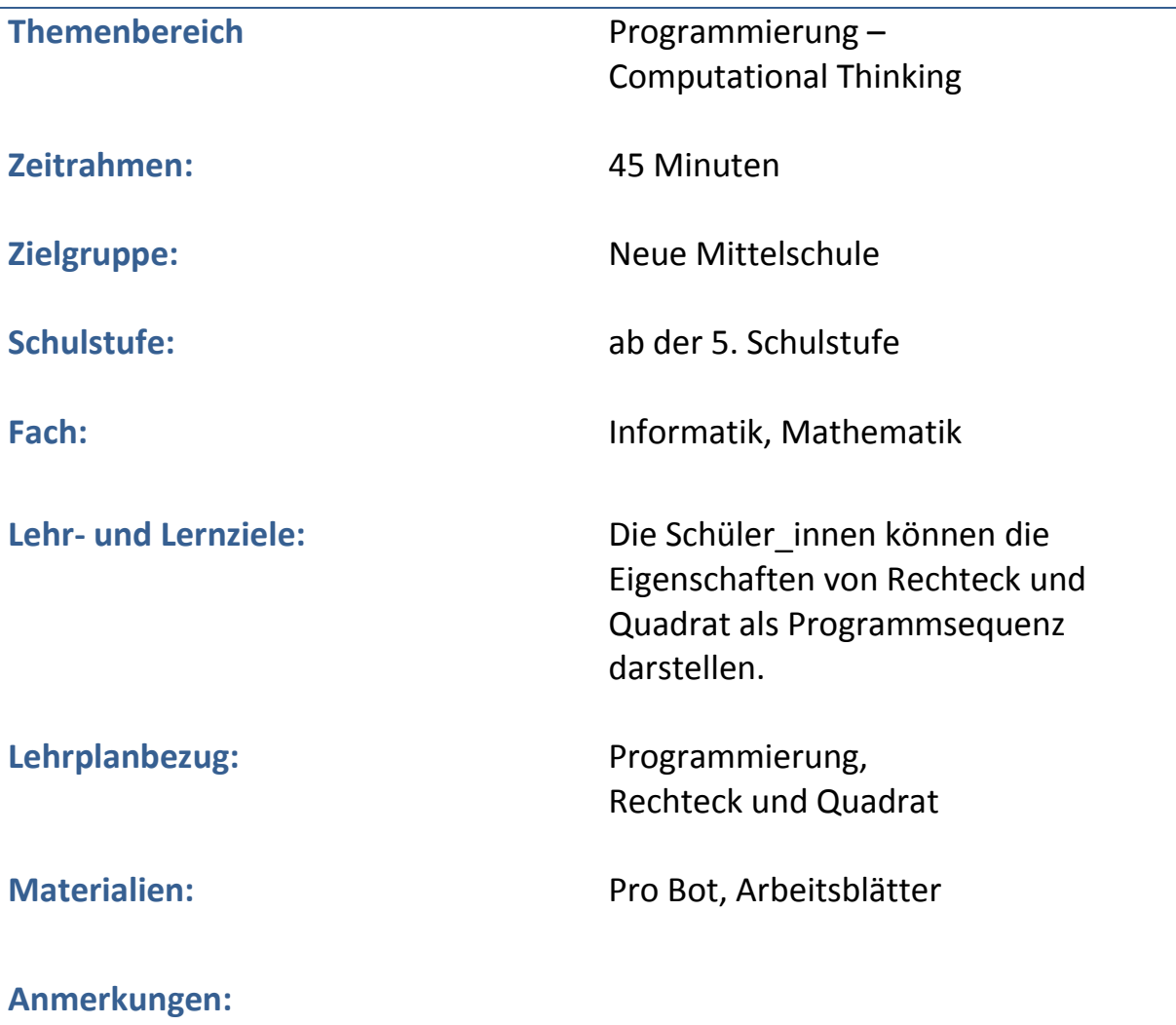

#### Figuren zeichnen! **Spielen und lernen? Logisch!**

#### **Figuren zeichnen!**

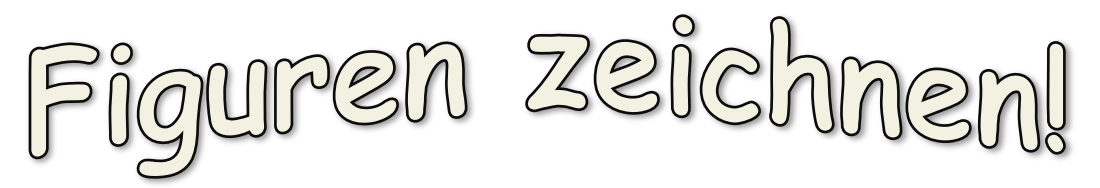

Zeichne ein Quadrat indem du die vorgeschlagene Sequenz eingibst! Achte auf deine

Startposition, teste auf einem Übungsblatt!

- (↑) 10
- $($  $\circ$  $)$  90
- (↑) 10
- $($  $\sim)$  90
- (↑) 10
- $($  $\sim)$  90
- (↑) 10

Zeichne ein Rechteck mit den Seitenlängen a = 30 und b = 15!

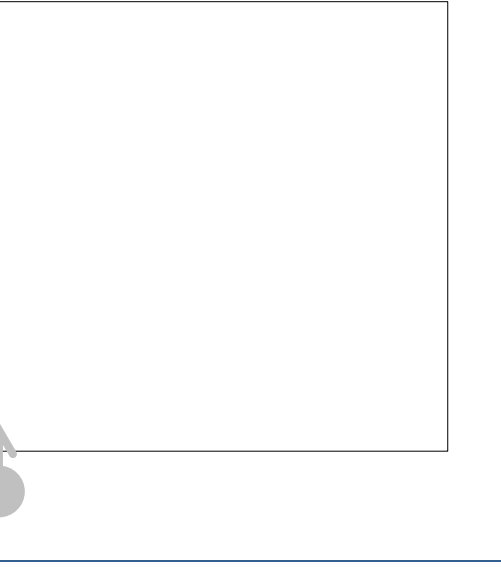

Zeichne das dargestellte Quadrat nach!

#### R e p e a t K o m m a n d o ! **Spielen und lernen? Logisch!**

## **Beschreibung**

Der Repeat Befehl wird als Wiederholung von geometrischen Mustern eingeführt.

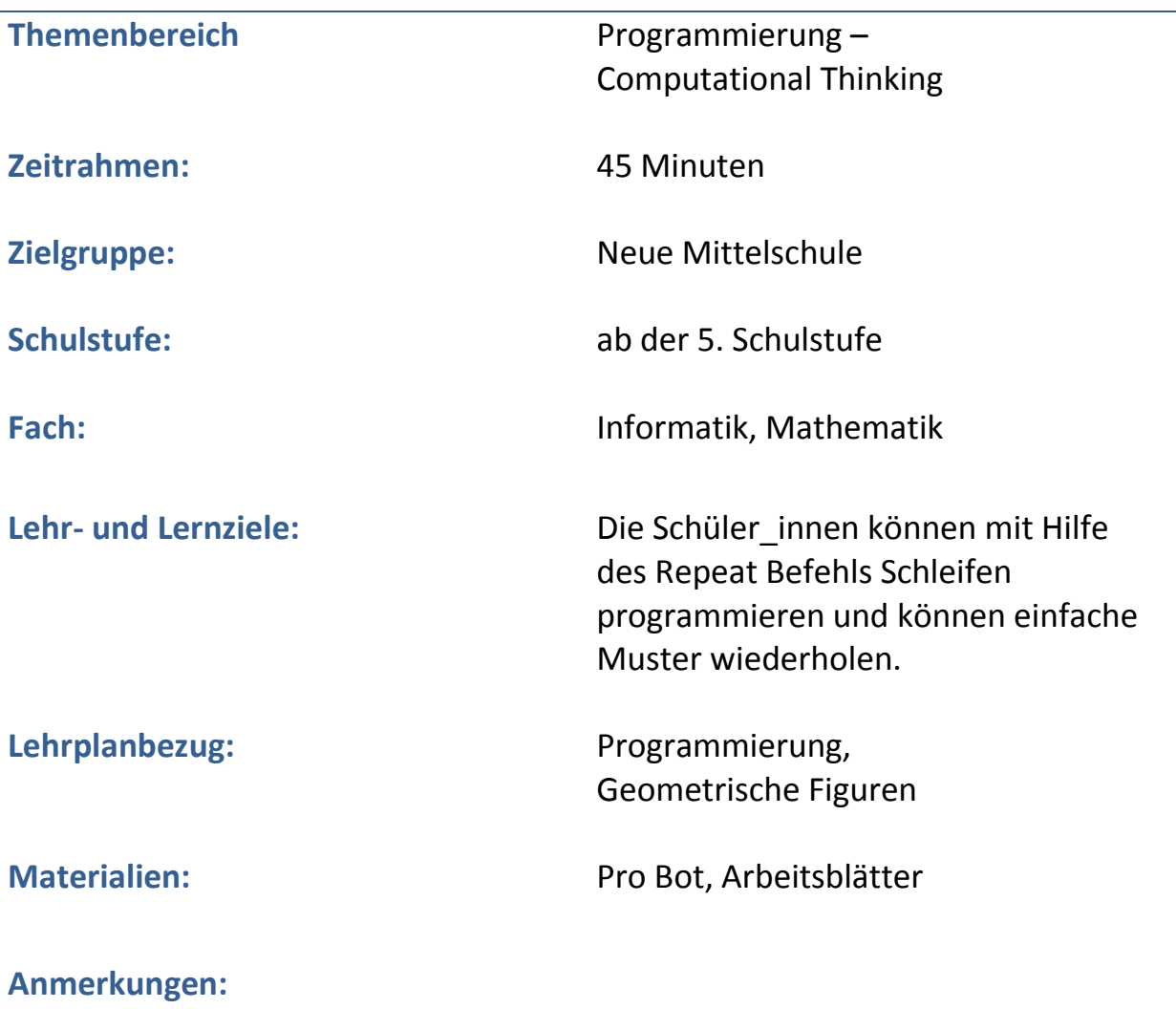

#### R e p e a t K o m m a n d o ! **Spielen und lernen? Logisch!**

#### **Repeat Kommando**

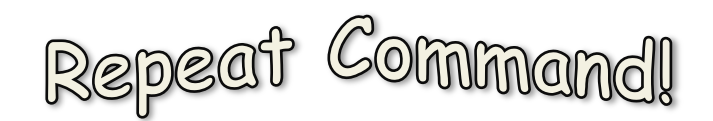

Sicher findest du es auch ermüdend Kommandos immer wieder einzugeben! Wenn ein Kommando wiederholt werden soll so kannst du das Repeat-Kommando verwenden! Verwende die Rpt[ … ] –Taste auf deinem Pro Bot! Die Anzahl der Wiederholungen wird als erstes nach der [ eingegeben! Sollen mehrere Kommandos wiederholt werden, so gibst du sie einfach hintereinander ein. Alle Kommandos innerhalb der [ ] werden dann wiederholt.

1. Übertrage die Kommandos auf deinen Pro Bot und teste was geschieht!

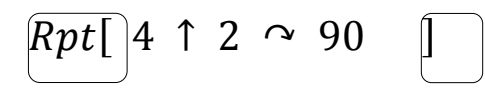

2. Verwende das Rpt Kommando und zeichne die beiden Figuren nach!

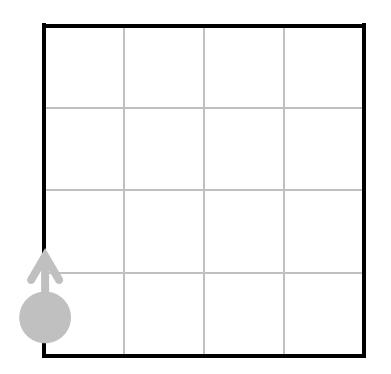

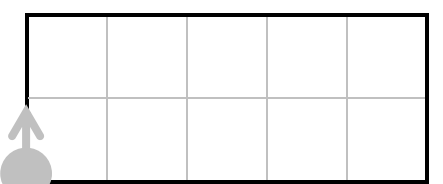

#### R e p e a t f ü r K ö n n e r ! **Spielen und lernen? Logisch!**

## **Repeat für Könner**

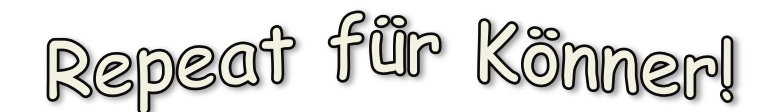

Schau die Figur genau an und finde heraus, ob es "Wiederholungen" gibt, die du als Muster verwenden kannst! Zeichne die Figuren mit dem Pro Bot nach und notiere deine Kommandos!

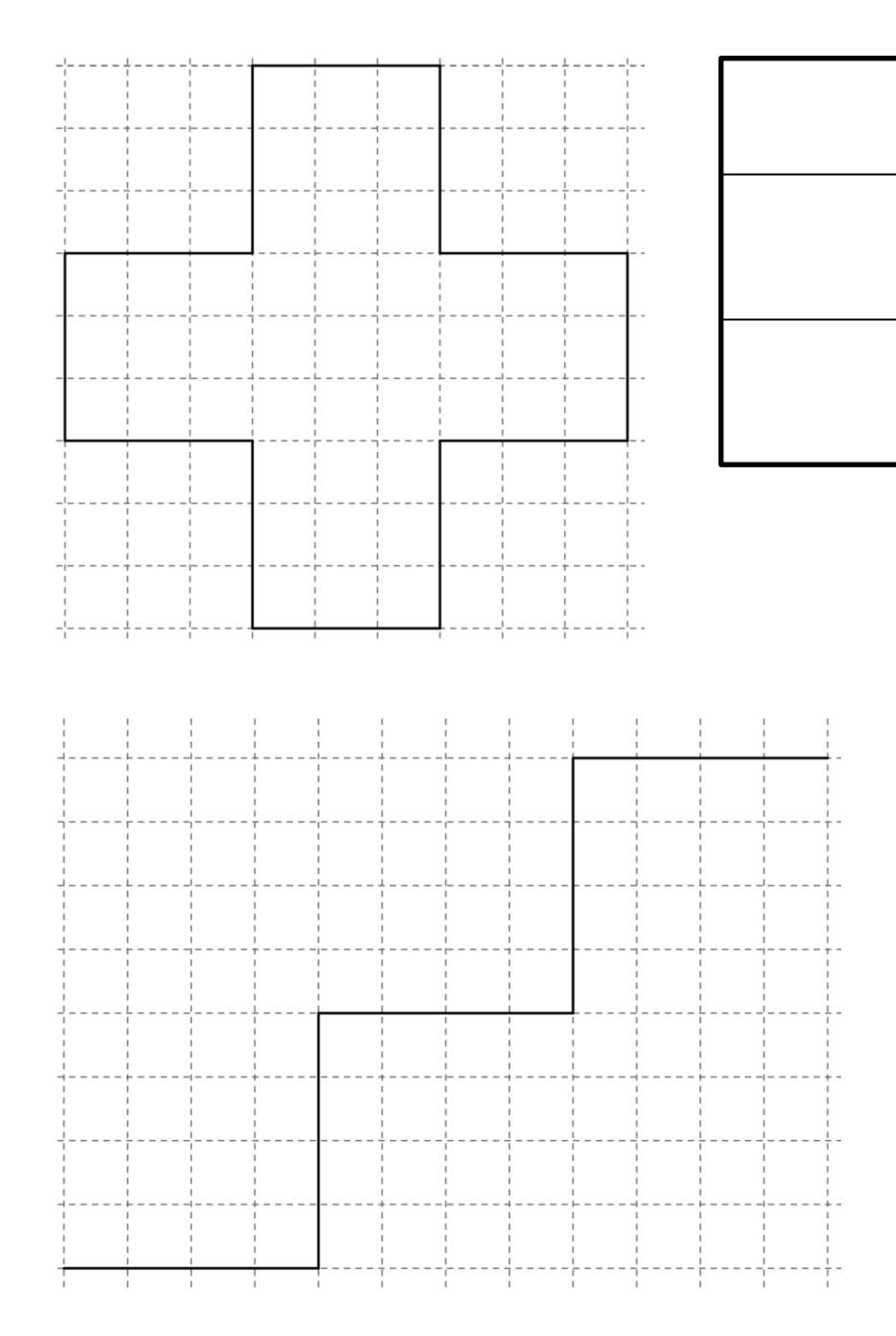

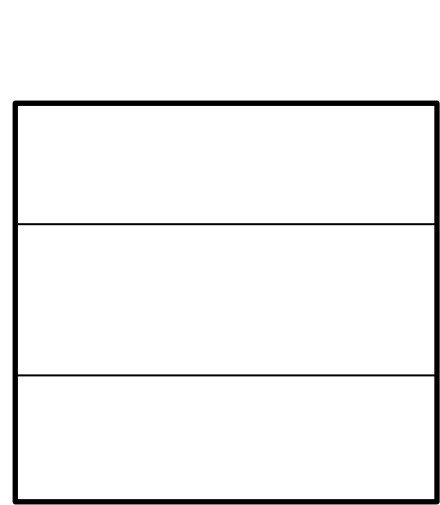

#### Weideplatz! **Spielen und lernen? Logisch!**

#### **Wo die glücklichen Tiere wohnen**

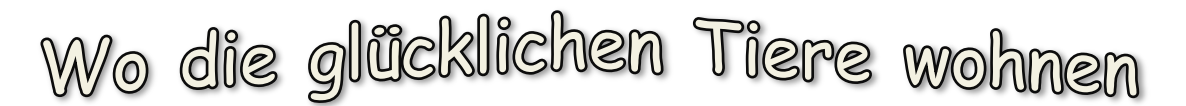

#### **AUFGABE 1**

Das grüne Blatt stellt die Weide deiner Tiere dar.

Du musst eine Weidefläche einzäunen. Dafür stehen dir 40 m Zaun zur Verfügung.

- Lass deinen Pro Pot verschiedene Pläne für die Weide zeichnen. Notiere deine Maße in der Tabelle!
- Welche Weide hat die größte Fläche?
- Stelle oder klebe deine Tiere in die größte Weide.

FD 1: Der Pro-Bot zeichnet eine Linie mit der Länge von

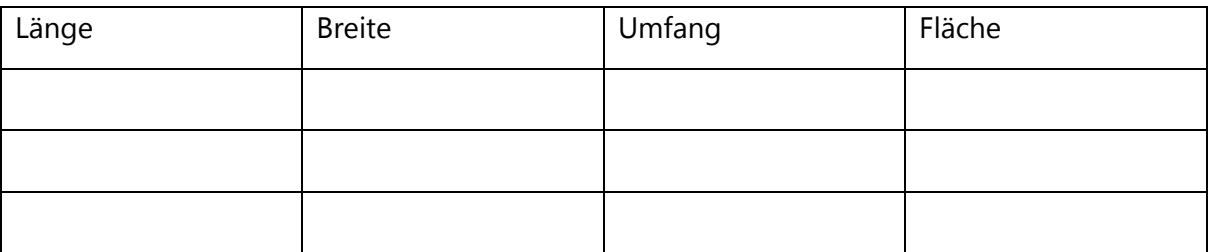

#### **AUFGABE 2**

Was kannst du über den Zusammenhang um Umfang und Flächeninhalt sagen? Wähle Maße für Umfang und Flächeninhalt mit denen du leicht rechnen und zeichnen kannst.

Gib jeweils zwei Beispiele an! Lass deinen Pro Bot Zeichnung anfertigen und notiere jeweils die Maße! Arbeite auf dem karierten Papier.

- Bei gleichbleibendem Umfang kann der Flächeninhalt variieren.
- Je größer die Differenz der beiden Seitenlängen, desto kleiner wir bei gleichem Umfang der Flächeninhalt.
- Bei gleichbleibendem Flächeninhalt kann der Umfang variieren.

*Solltest du keine Lösung finden, hole dir das Hilfe Blatt Tipp 1 oder für mehr Hilfe das Blatt Tipp 2.*

# **Spielen und lernen? Logisch!**

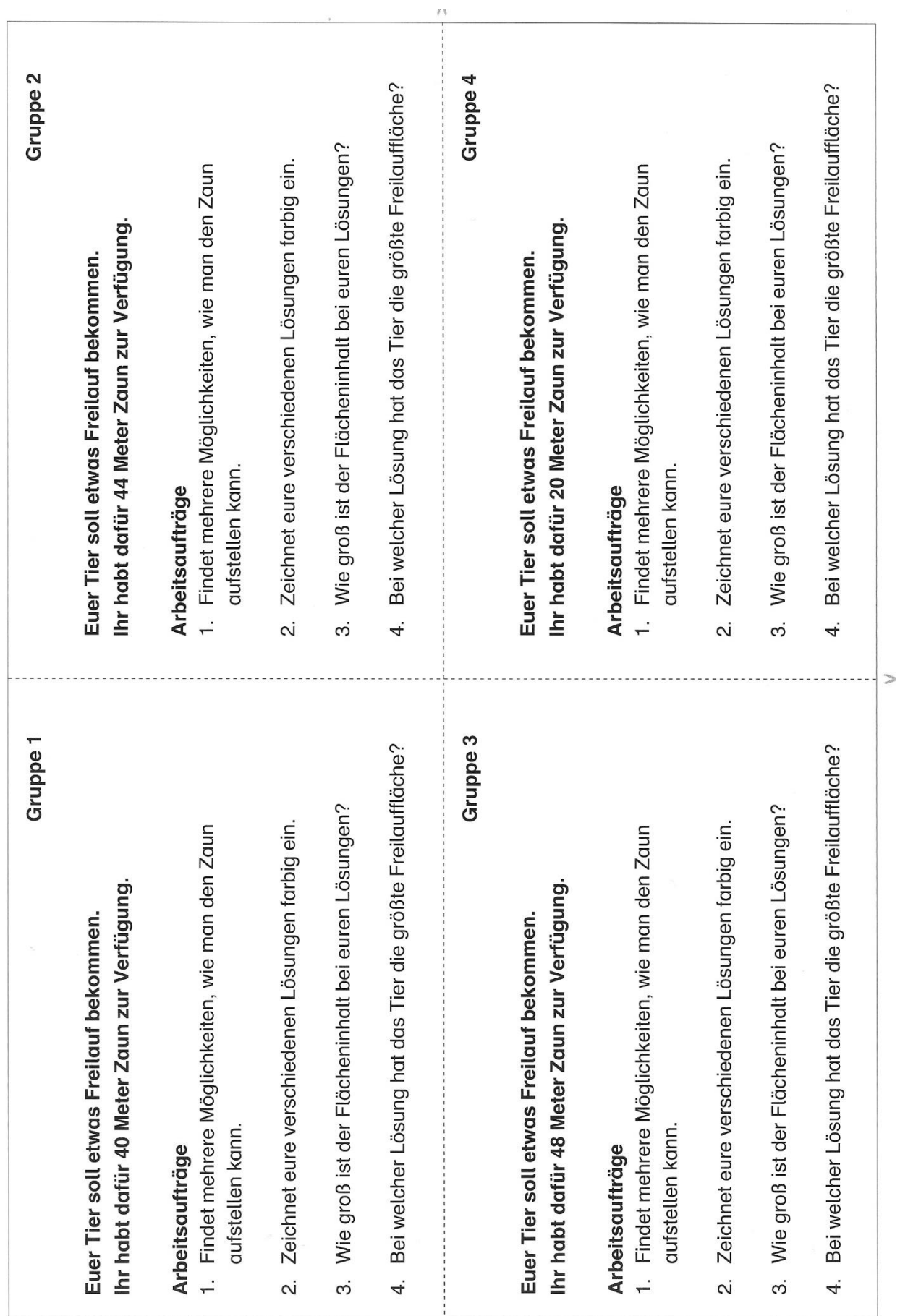

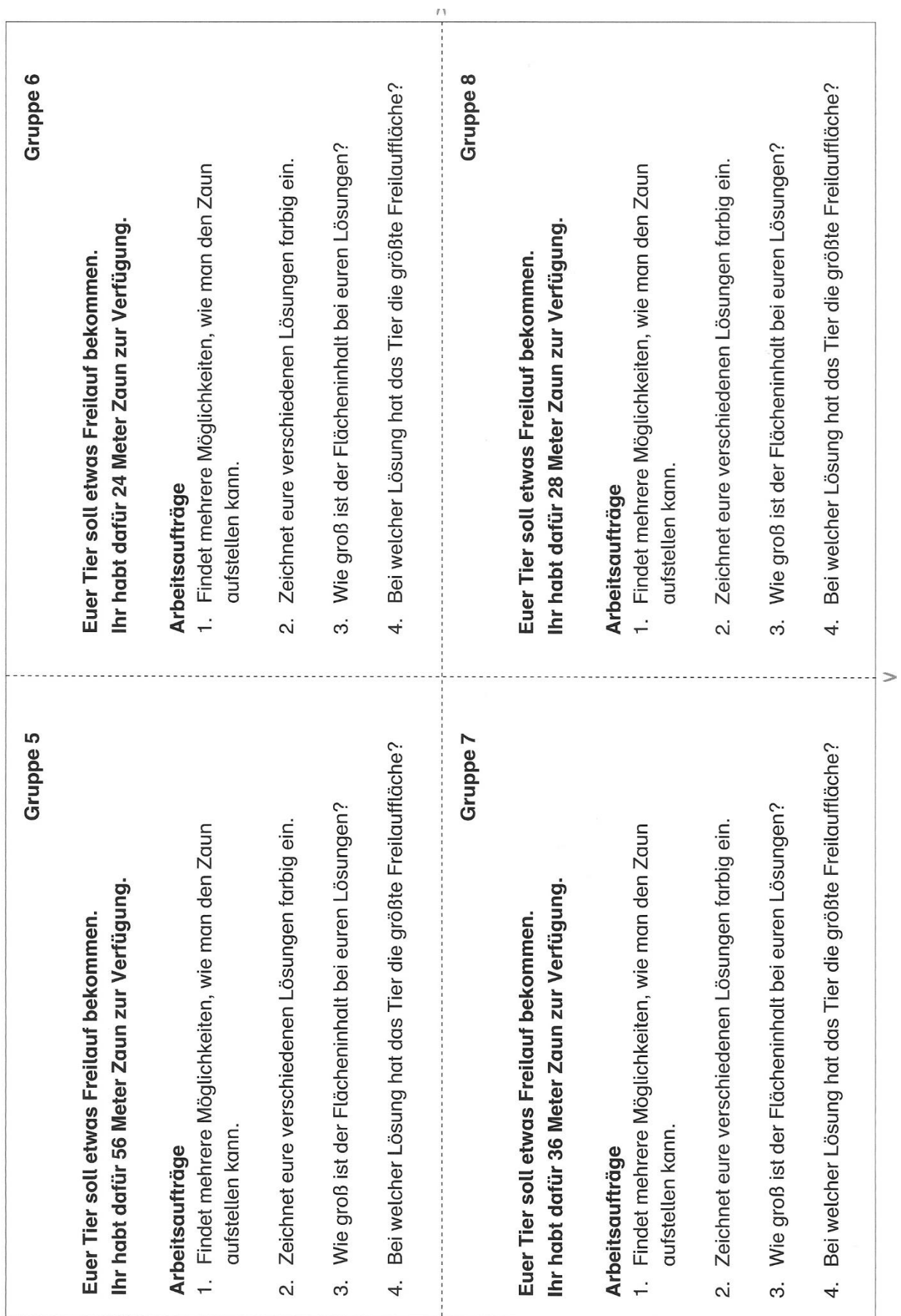

Tipp 1

Lass deinen Pro Pot die abgebildete Weide auf dein Blatt zeichnen.

Bestimme den Umfang und den Flächeninhalt und schreibe dein Ergebnis neben die

Zeichnung.

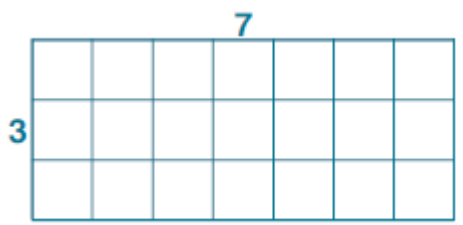

Zeichne eine zweite Weide mit demselben Umfang! Dabei müssen sind Länge und Breite vom ersten Beispiel unterscheiden.

> நிற த  $\P$

Lass deinen Pro Pot die abgebildete Weiden auf dein Blatt zeichnen und schreibe u und A an. und beantworte die Fragen!

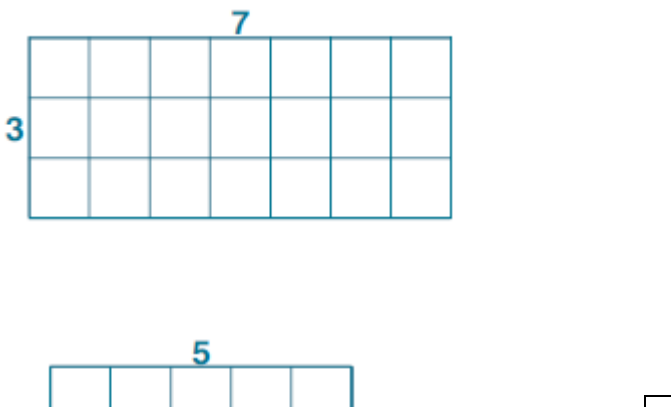

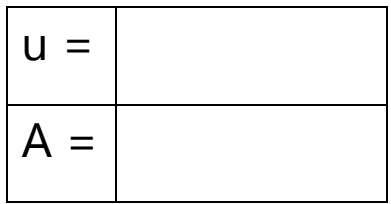

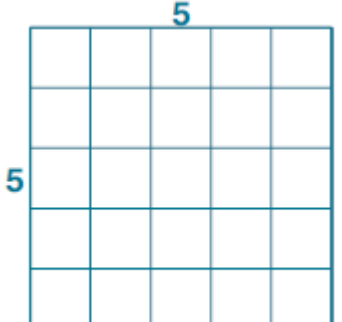

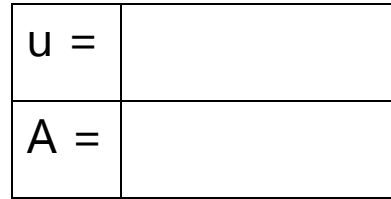

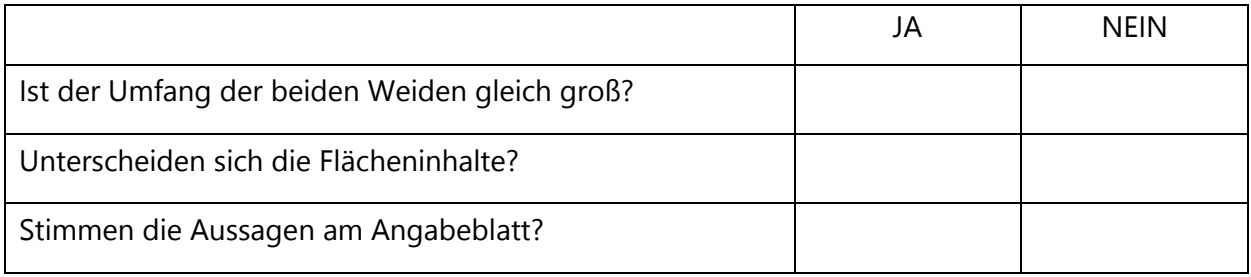

# **Spielen und lernen? Logisch!**

Weideplatz für die Tiere von: \_\_\_\_\_\_\_\_\_\_\_\_\_\_\_\_\_\_\_\_\_\_\_\_\_\_\_\_\_\_\_\_\_\_\_

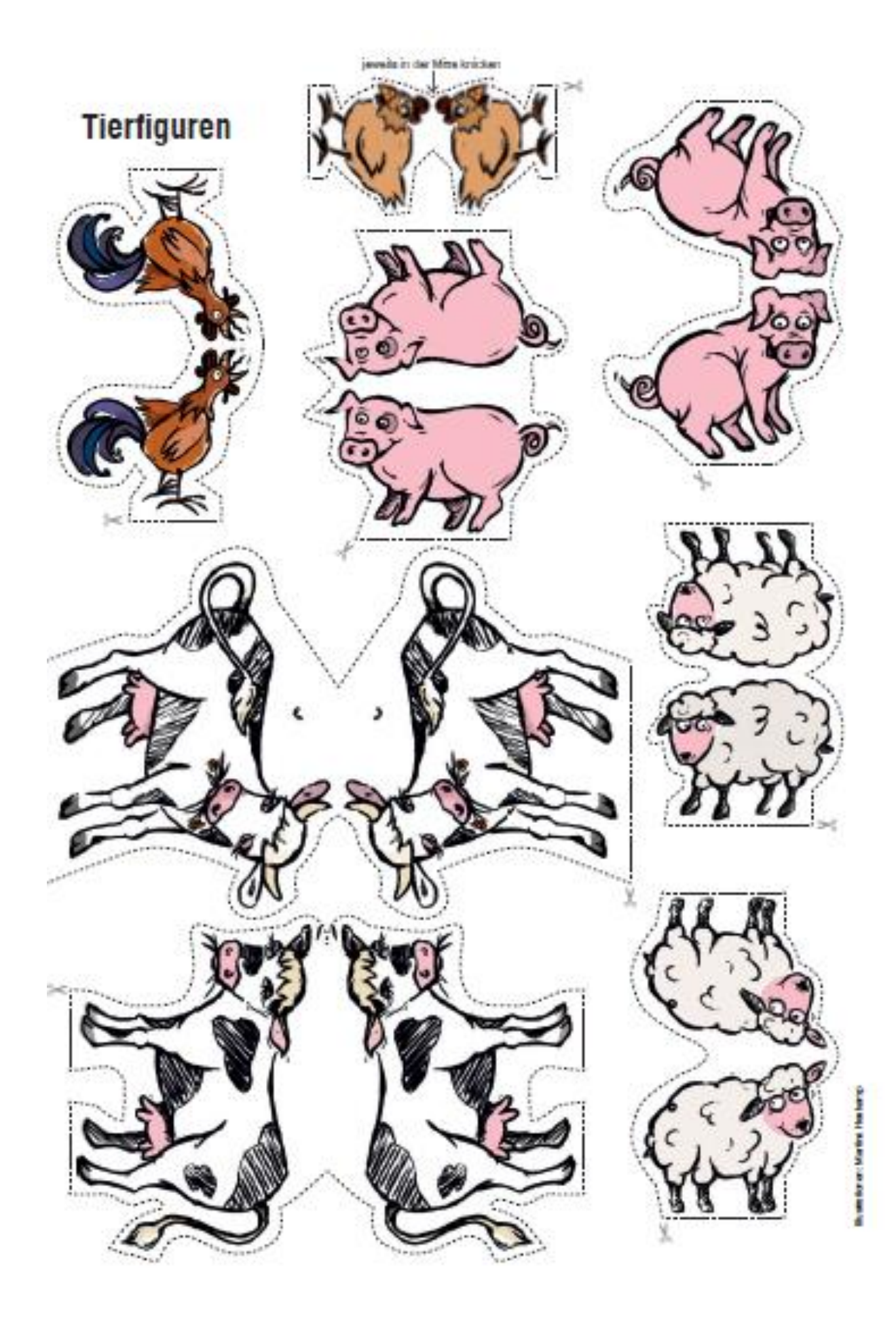

### S y m m e t r i e ! **Spielen und lernen? Logisch!**

## **Beschreibung**

Mit Hilfe des Pro Bots werden symmetrische Figuren konstruiert und/oder gespiegelt.

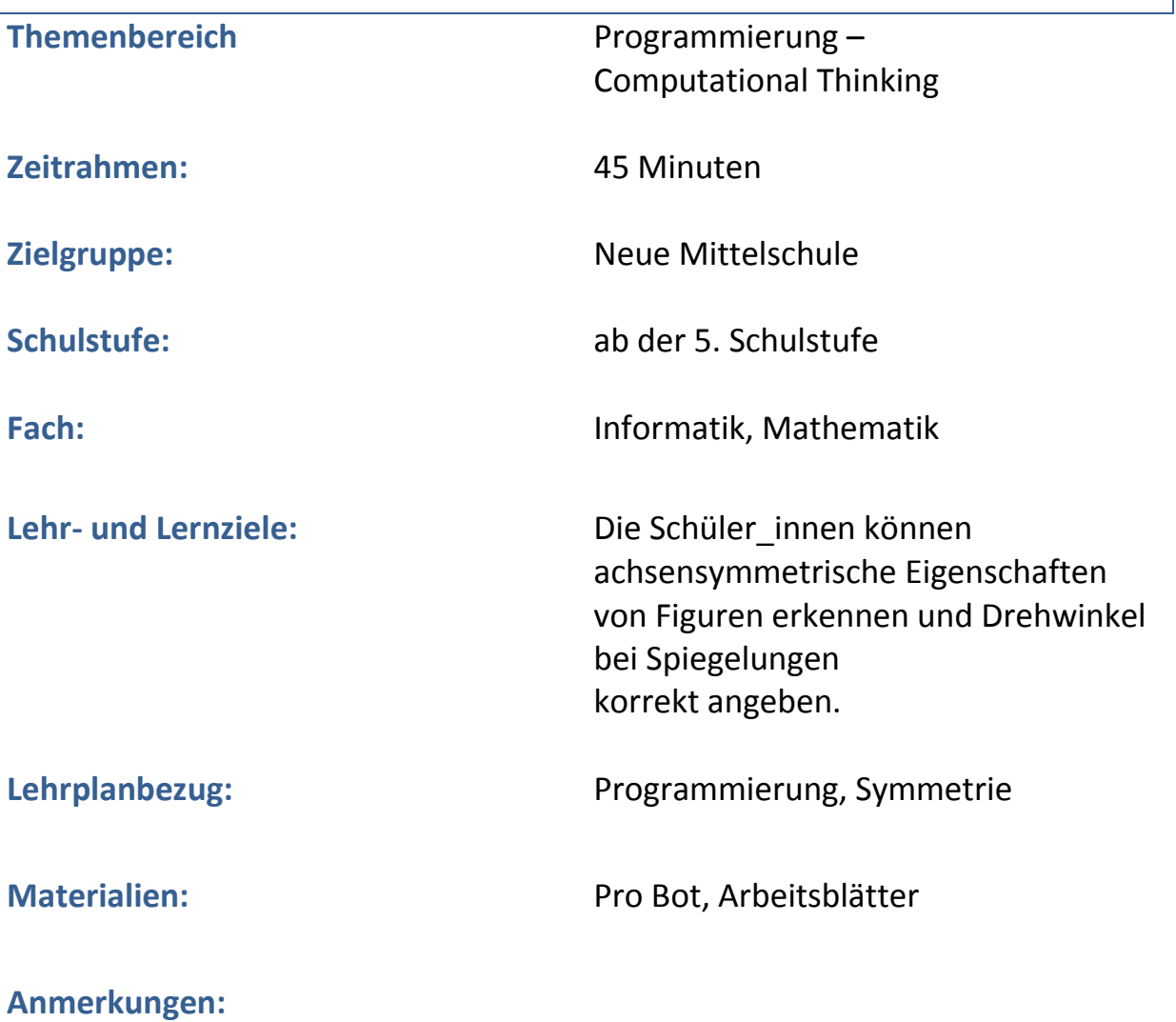

#### S y m m e t r i e ! **Spielen und lernen? Logisch!**

#### **Symmetrie**

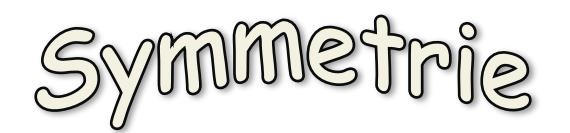

Positioniere deinen Pro Bot im Koordinatensystem (zeichne auf einem Blatt die x-Achse und die y-Achse ein, das kann auch der Pro-Bot übernehmen).

Zeichne mit deinem Pro-Bot einen Streckenzug deiner Wahl. (Notiere die Commandosequenz).

Ändere deine Commandosequenz so, dass eine symmetrische Figur entsteht! (siehe Beispiel)

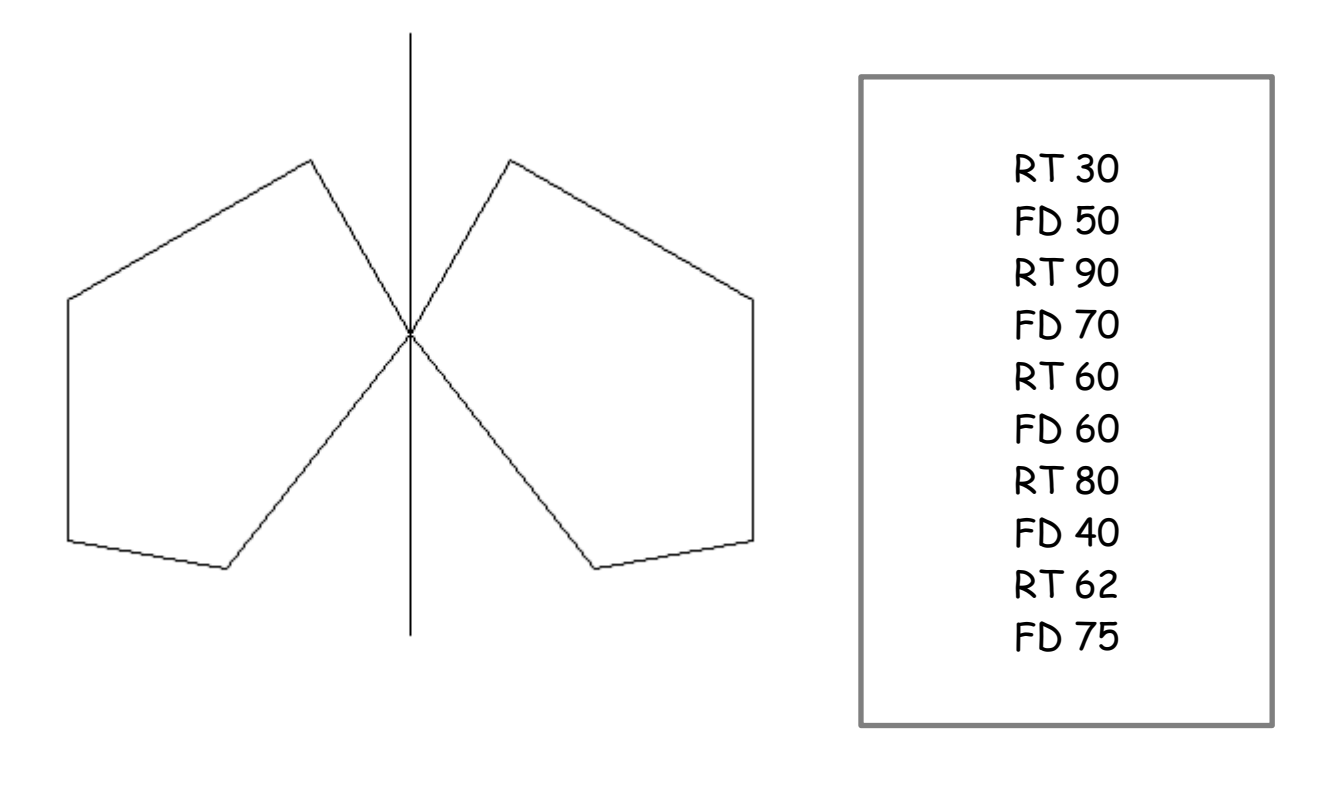

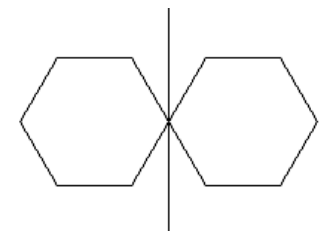

**TIPP**: Versuche es zuerst mit einem regelmäßigen Vieleck!

*Challange 3: Sucht euch ein Partnerteam und lasst beide Pro-Bots gleichzeitig aber spiegelverkehrt fahren.*

## **Beschreibung**

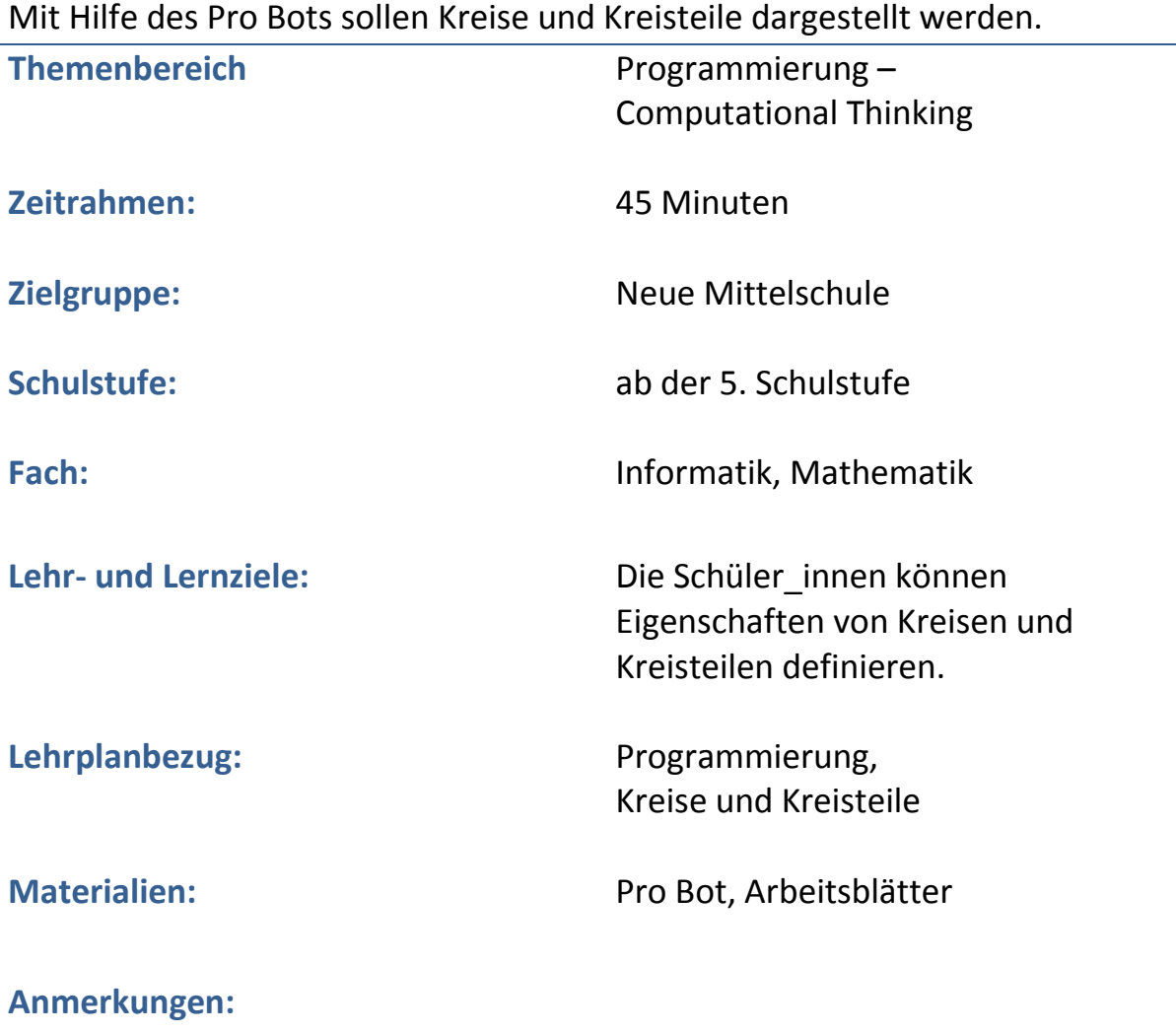

#### Kreise und Kreisteile! **Spielen und lernen? Logisch!**

#### **Kreise und Kreisteile**

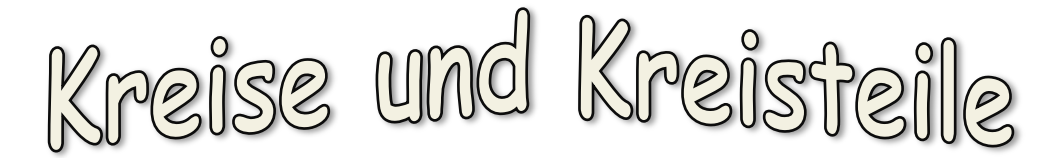

Wir haben schon einige Figuren gezeichnet. Dein Pro Bot zeichnet perfekt und das ohne Lineal. Geht das auch bei Figuren, bei denen du einen Zirkel verwenden würdest? Gib folgende Sequenz ein und betrachte das Ergebnis!

## Repeat 10  $[FD 10 LT 6]$

Versuche folgende Linien zu erzeugen. Notiere deine Programmsequenz!

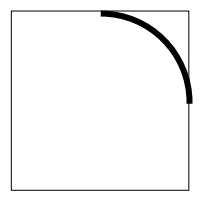

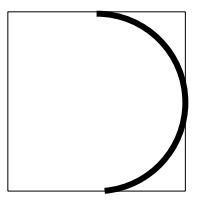

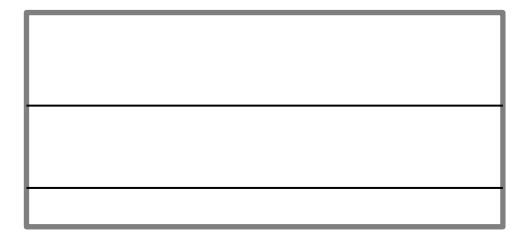

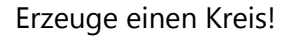

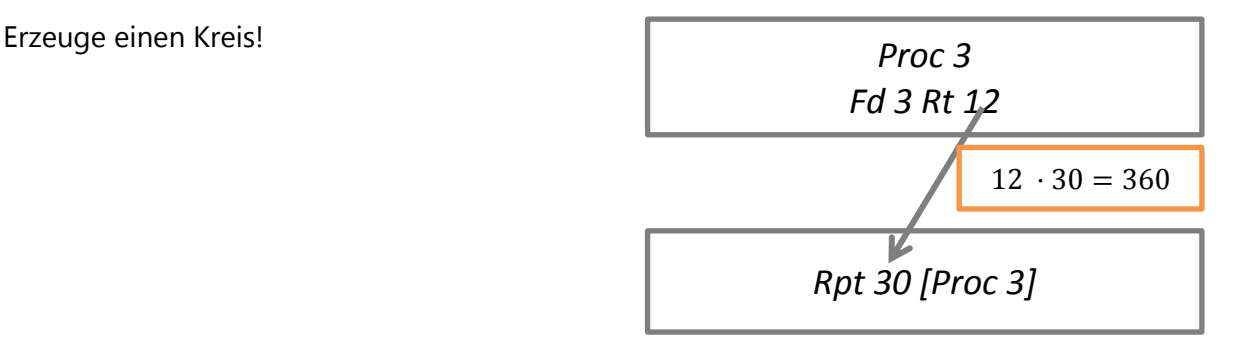

## **Beschreibung**

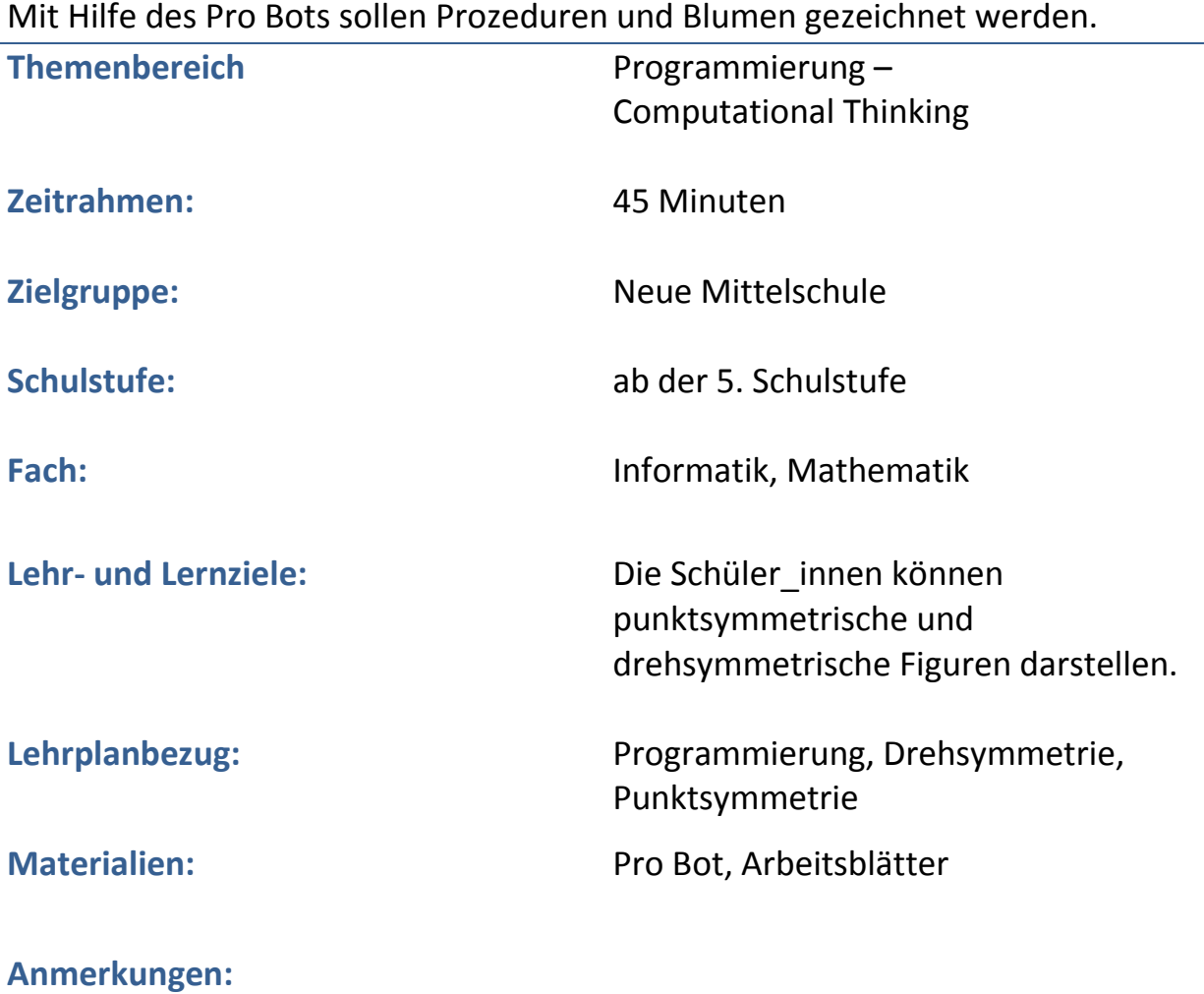

#### Rocedures und Blumen! **Spielen und lernen? Logisch!**

#### **Procedures und Blumen**

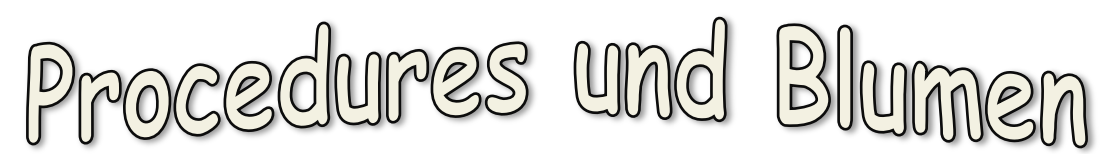

Damit deine Commandosequenzen öfter als einmal ablaufen können, müssen sie gespeichert werden. Dein Pro Bot kann eine Reihe von Sequenzen speichern. Sie werden Procedures genannt!

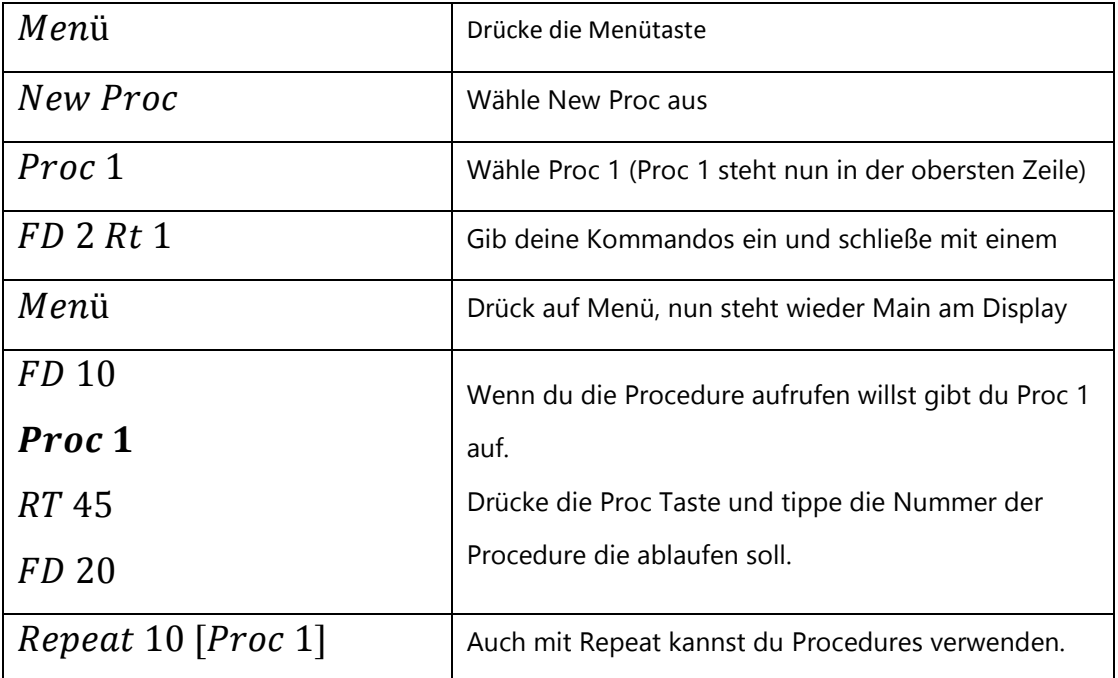

Versuche ein Blatt zu zeichnen! Speichere deine Procedure unter Proc 2!

Proc 2 Repeat 90 [FD 1 RT 1] RT 90 Repeat 90 [FD 1 RT 1]

RT 90 *(Ausrichten des Pro Bot für weitere Blätter)*

Proc 3 Repeat 4 [Proc 2 RT 90]

Kannst du auch diese Blume zeichnen!

R o c e d u r e s u n d B l u m e n !

# **Spielen und lernen? Logisch!**

*Repeat 8 [Proc 2 RT 360 /8]*